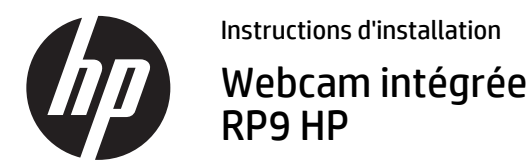

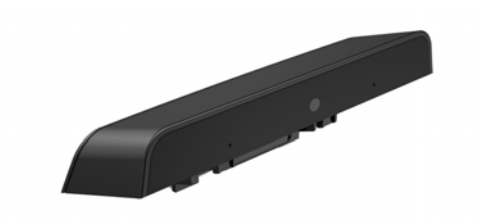

© Copyright 2016 HP Development Company, L.P. Les informations contenues dans ce document peuvent faire l'objet de modifications sans préavis.

Première édition : février 2016 844014-051

### Avant de commencer

- 1. Enregistrez tous les fichiers et mettez l'ordinateur hors tension sans risque via le système d'exploitation, puis mettez les périphériques externes hors tension.
- 2. Retirez le cordon d'alimentation secteur de la prise secteur et débranchez tous les périphériques externes.
- $\triangle$  AVERTISSEMENT ! Pour éviter tout risque de blessure grave ou de détérioration du système, assurez-vous que le cordon d'alimentation est débranché de la prise secteur murale avant d'installer ce produit. Si vous ne respectez pas ces consignes, vous risquez de vous électrocuter.
- $\mathbb{R}$  **REMARQUE** : Pour obtenir des informations sur la sécurité et les réglementations, reportez-vous au document *Avis sur le produit* fourni avec votre produit. Le numéro réglementaire de modèle de votre produit est TPC-W025-WC.

# Assistance produit

Pour accéder en ligne aux informations de support technique, aux outils d'auto-résolution, à l'assistance en ligne, aux forums communautaires ou aux experts informatiques, à la vaste base de connaissances multifournisseurs, aux outils de contrôle et de diagnostic, consultez le site www.hp.com/support.

 $\mathbb{R}$  **REMARQUE** : Si vous avez besoin d'aide pour préparer votre modèle d'ordinateur pour l'installation, consultez la documentation fournie avec l'ordinateur ou rendez-vous sur le site www.hp.com/support pour trouver le manuel de votre modèle.

# Installation de la webcam

Vous devez installer la webcam sur le port USB supérieur de la tête d'affichage RP9. Avant d'installer la webcam, vous devez ôter le couvercle arrière de la tête d'affichage et le couvercle du port supérieur.

1. Appuyez sur les deux encoches du couvercle de la batterie <sup>0</sup>. Faîtes glisser le couvercle arrière vers le haut et ôter-le de la tête d'affichage <sup>.</sup>

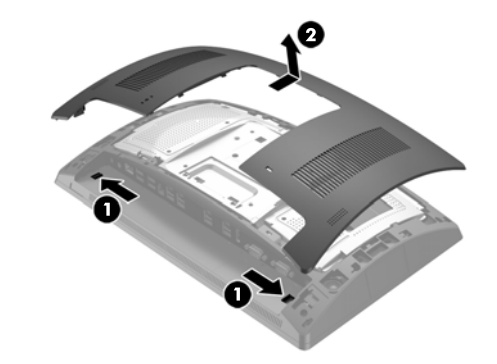

- 2. Ôtez les deux vis qui maintiennent le couvercle du port latéral  $\bullet$  et ensuite tirez sur le couvercle de la tête d'affichage pour l'ôter <sup>0</sup>.
- $\mathbb{R}$  **REMARQUE** : Il se peut que vous ayez besoin de détacher le couvercle du port depuis l'intérieur des trous de vis à l'aide d'un tournevis plat.

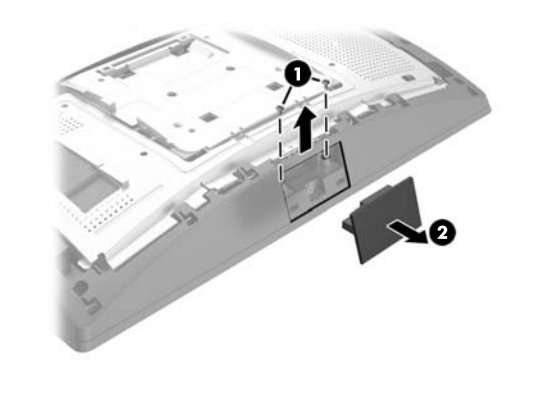

3. Insérez le connecteur USB de la webcam dans le port USB supérieur  $\bm{\Theta}$  et fixez le module à l'aide des deux vis qui ont été précédemment ôtées <sup>2</sup>.

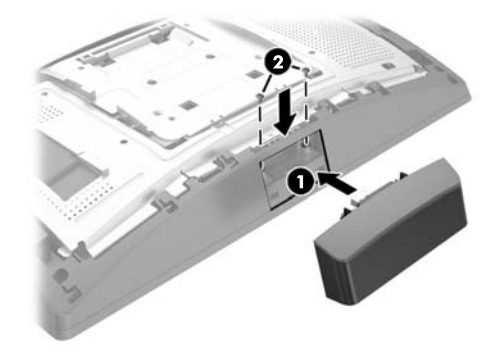

4. Alignez les taquets sur le couvercle de la tête d'affichage avec les encoches sur la tête d'affichage. Placez le couvercle sur la tête d'affichage et ensuite glissez-le vers le bas jusqu'à ce qu'il se fixe en place.

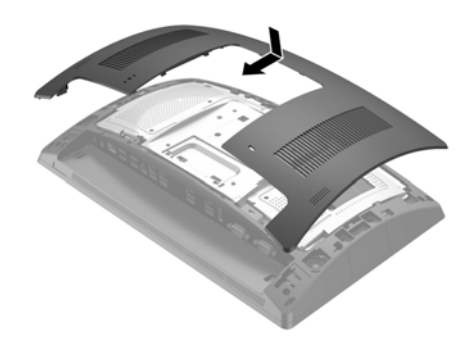

5. Rebranchez le cordon d'alimentation et tous les périphériques externes, puis allumez l'ordinateur.

# Configuration de la webcam

Pour configurer la webcam intégrée, reportez-vous au *HP Point of Sale Configuration Guide* (Manuel de configuration des points de vente HP, disponible uniquement en anglais). Le manuel se trouve avec la documentation sur votre ordinateur de point de vente et sur http://www.hp.com/support. Pour accéder au guide sur l'ordinateur, sélectionnez **Démarrer** > **HP Point of Sale Information** (Informations sur les points de vente HP).

# Commentaires sur la documentation

HP s'engage à fournir une documentation qui répond à vos besoins. Pour nous aider à améliorer la documentation, veuillez nous signaler toute erreur, suggestion ou commentaire à l'adresse doc.feedback@hp.com. Pensez à joindre le titre du document et le numéro de référence (situé près du code-barres) à votre message.